# *Хранение однотипных данных.*

# *Массивы*

### Урок 1

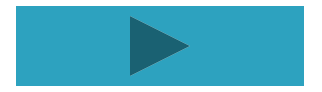

Повторим! Как записываются на языке паскаль следующие элементы блок-схемы.

**MARKET STATE** 

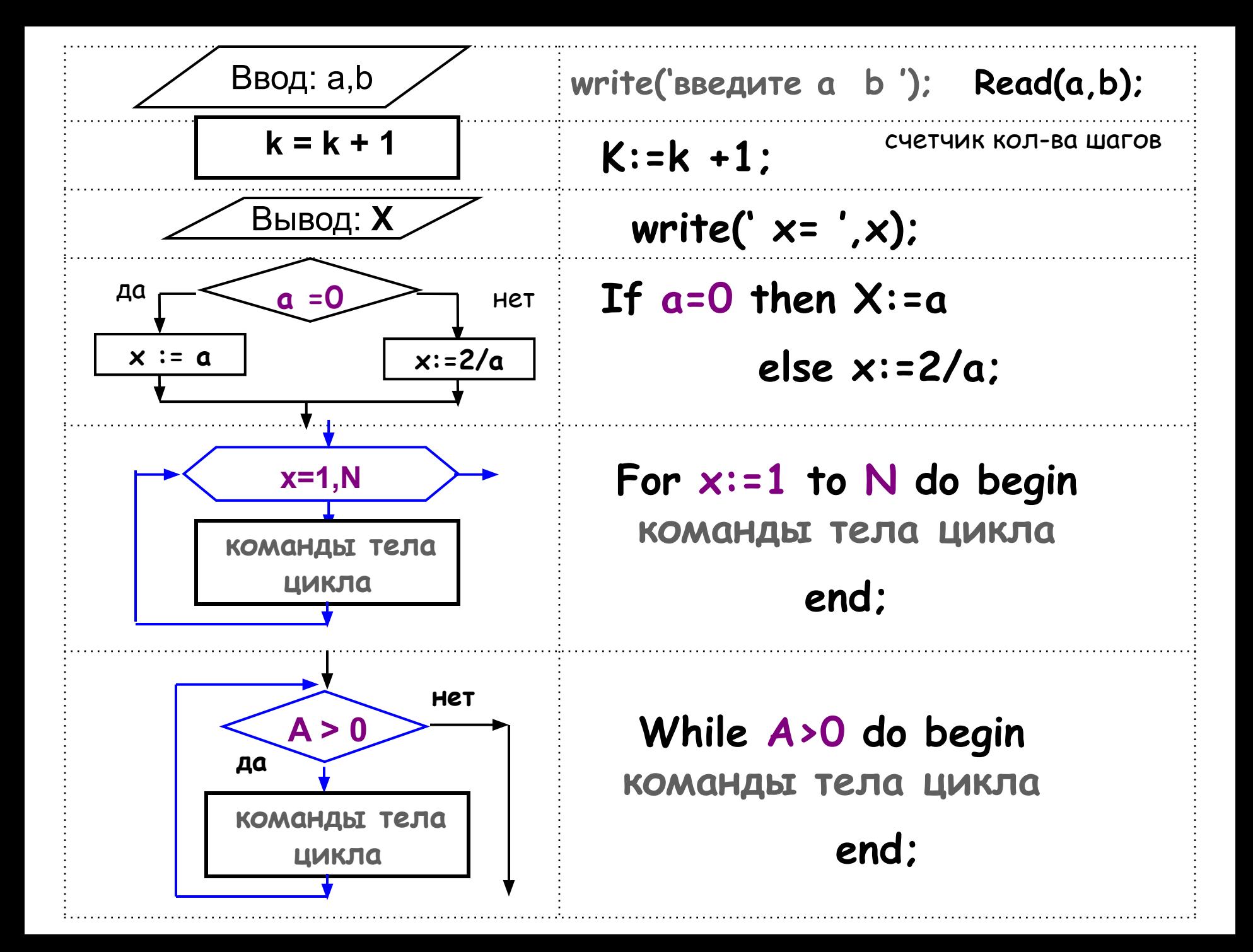

# Вспомним, как заполняется календарь наблюдений, вычисляется средняя температура за месяц и т.д..

**The Common Seconds** 

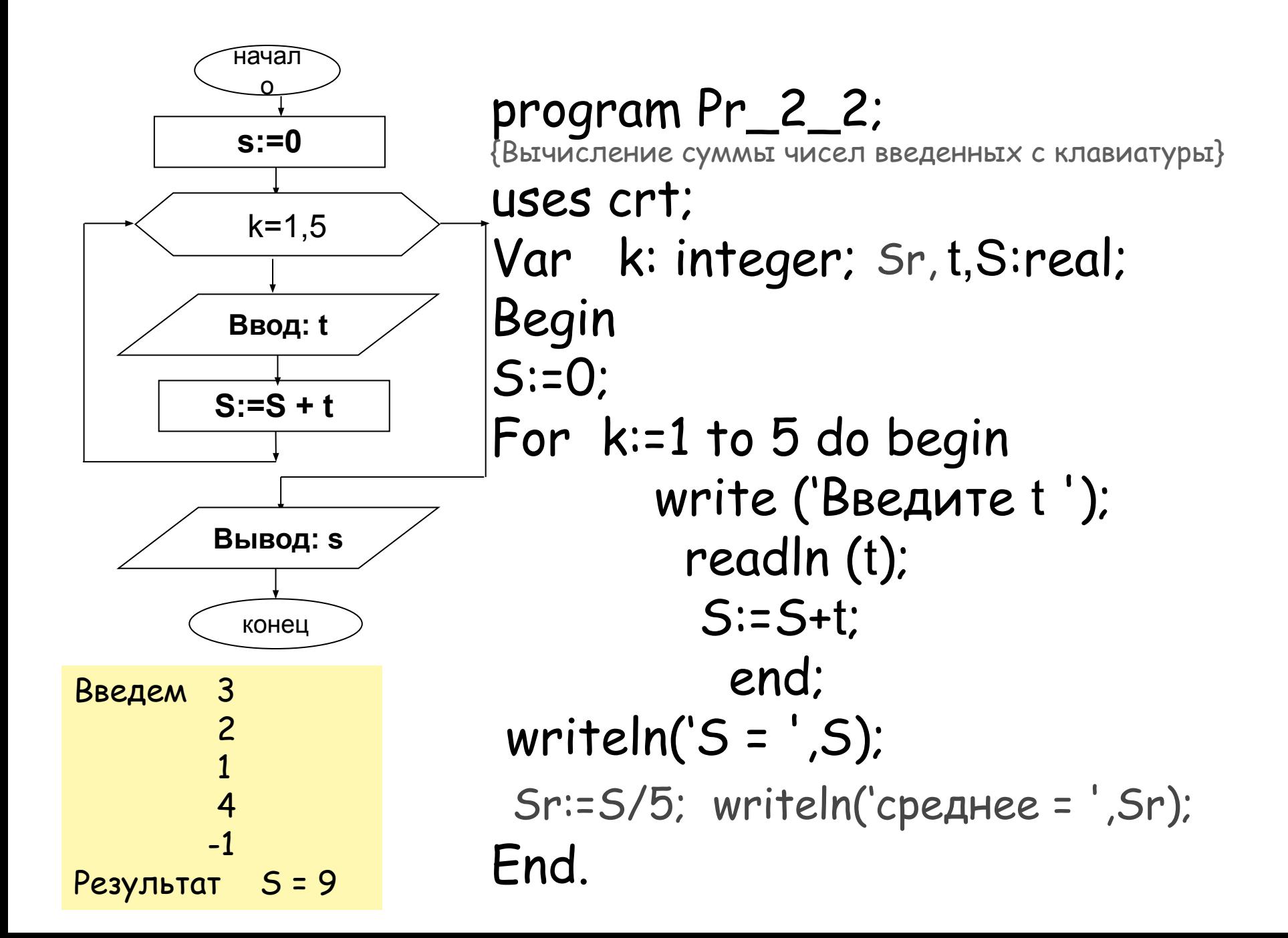

#### **А если требуется определить сколько раз температура была ниже (выше) среднего???!!!**

**Следовательно исходные данные, введенные в начале программы, необходимо сохранить, хотя бы до окончания всех требуемых расчетов!!!**

**Для хранения однотипных данных можно использовать массивы.**

## **Определения**

**Robert Commencer** 

*Массив* – группа элементов одного типа, объединенных под общим именем.

*Индекс* – что-то (чаще всего номер), что позволяет отличать элементы массива один от другого и обращаться к ним.

Обычную книгу можно считать своего рода массивом. Почему?

Книга состоит из множества однотипных элементов – страниц, у каждой страницы есть номер (индекс), все страницы объединены под одним названием (название книги)

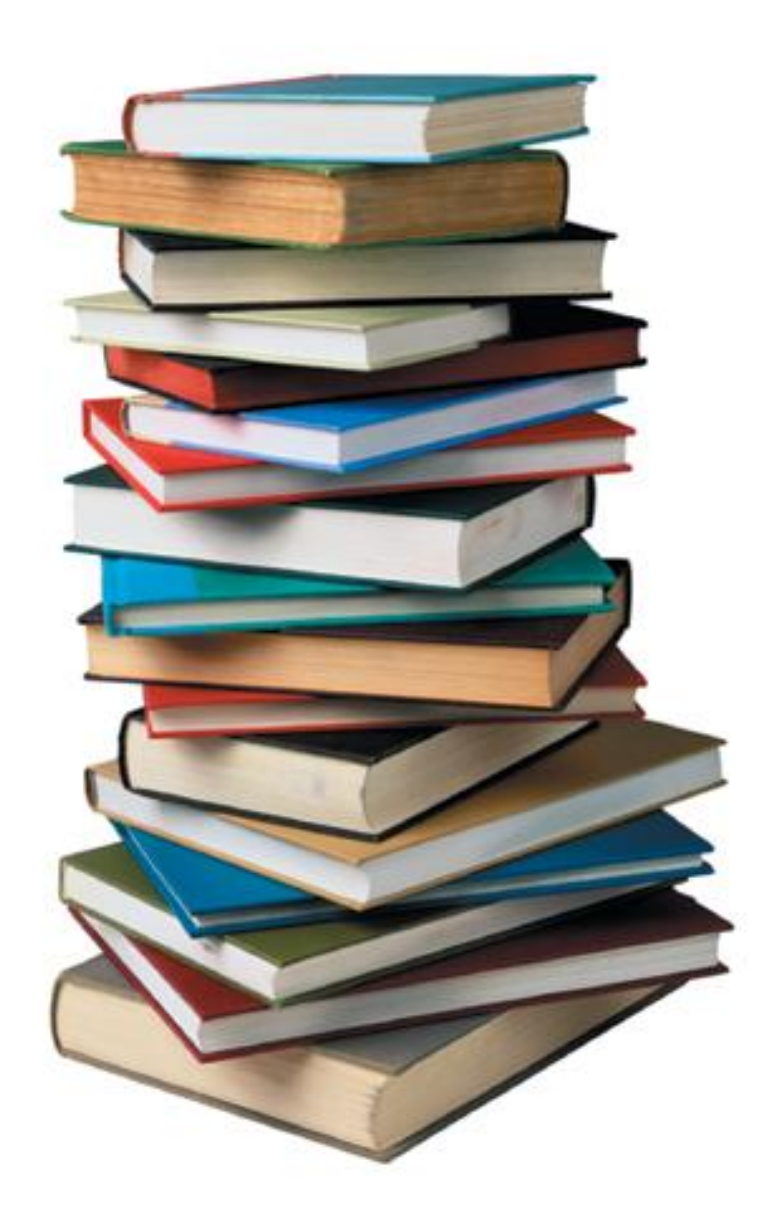

#### Дом также можно считать массивом. Почему?

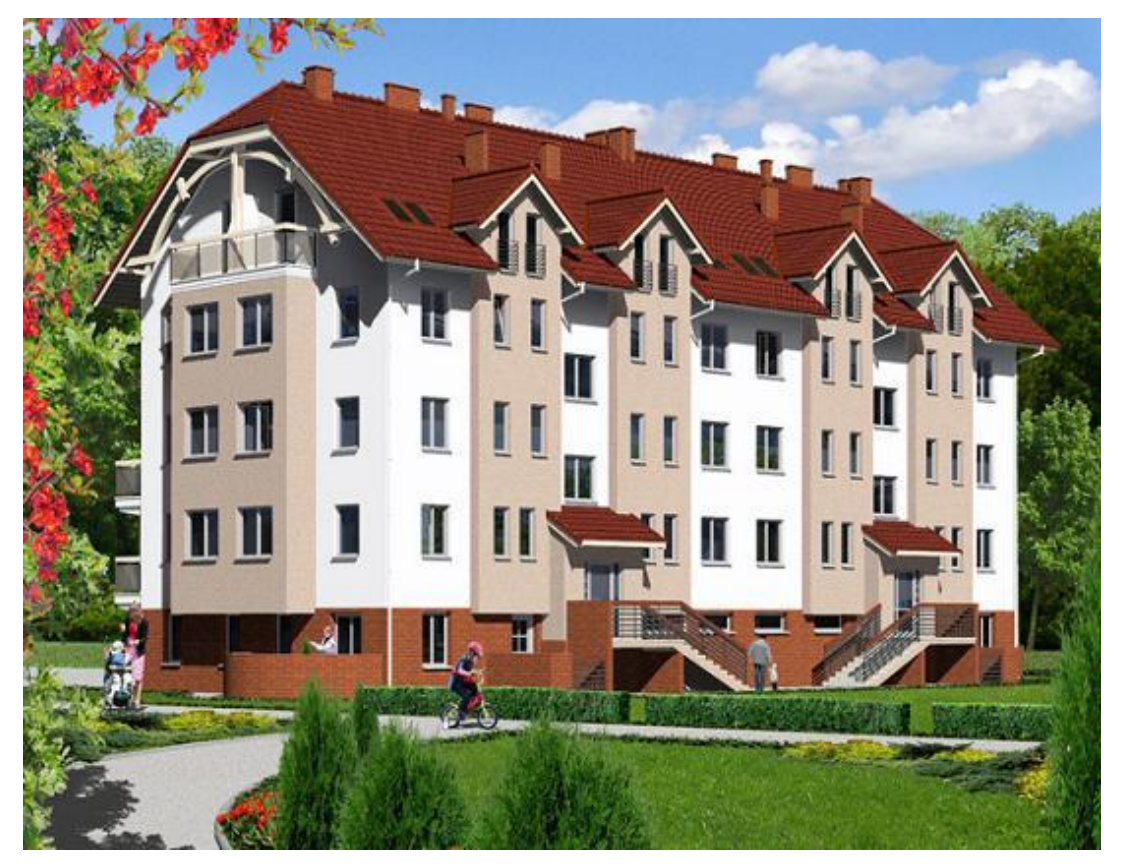

Дому соответствует один почтовый адрес (город, улица, номер). Элементами дома можно считать квартиры, у каждой из которых есть номер (индекс).

### Шахматную доску можно считать массивом. Почему?

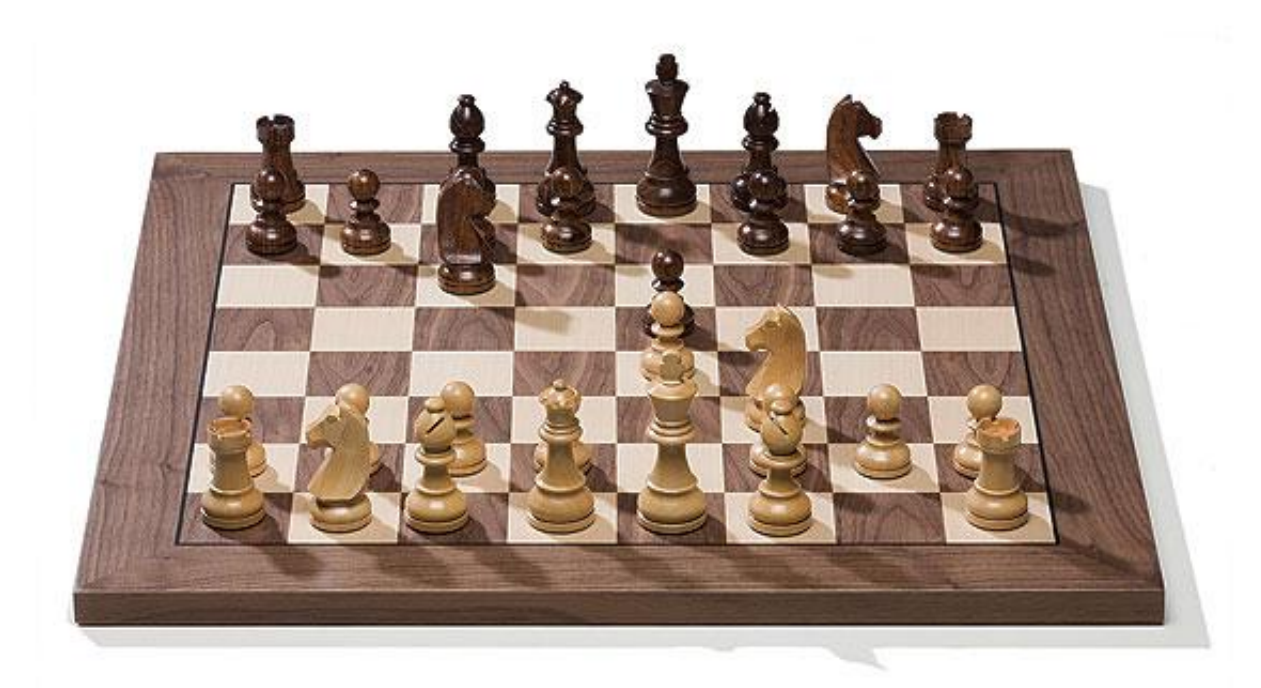

Доска состоит из клеток, каждая клетка обозначается буквой и цифрой (двойной индекс).

#### Спортивную команду можно считать «массивом». Почему?

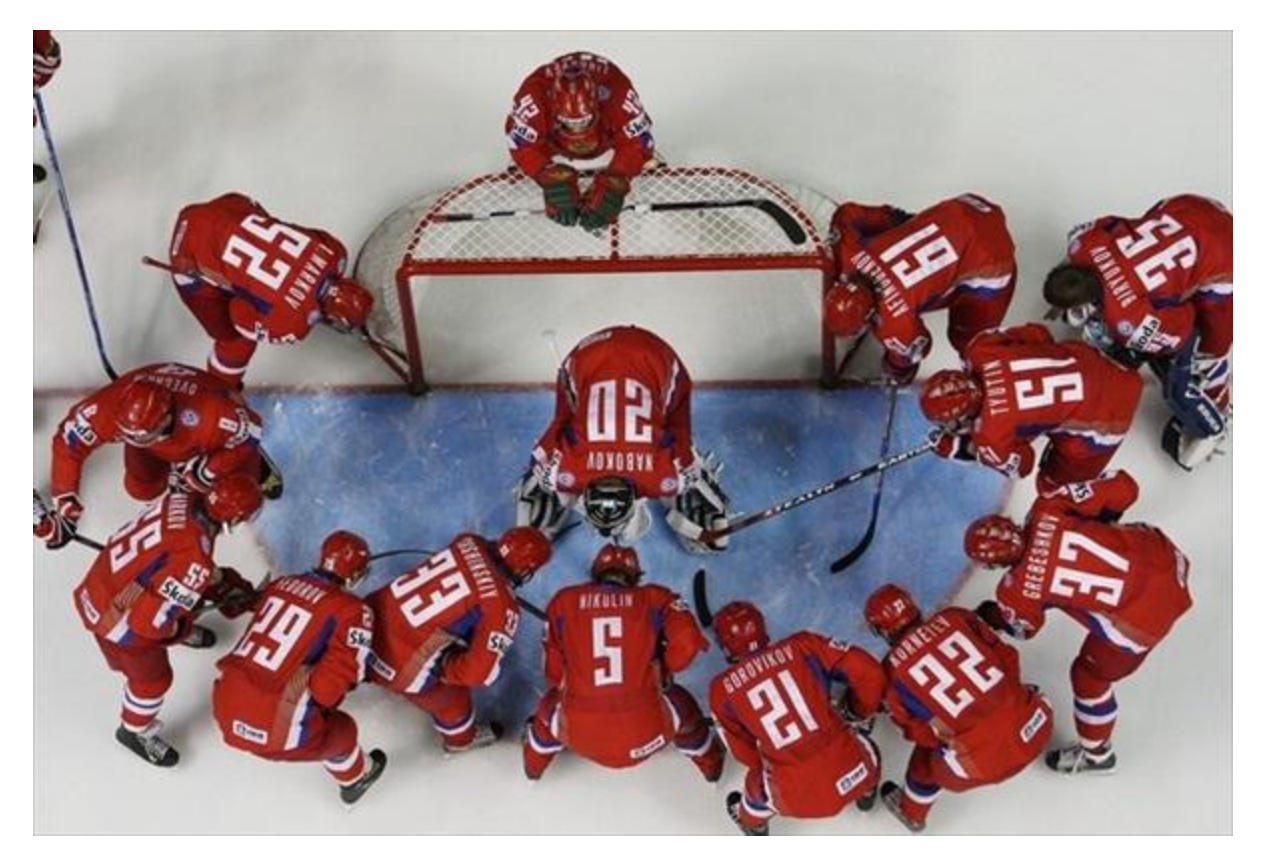

*Команда состоит из нескольких людей, у каждого из них есть номер (индекс).*

-10 -3.5 -2 0 1.5 4 -1 -3 1 2 3 4 5 6 7 8 **T**

## **Массив** – **совокупность однотипных данных**, хранящихся в последовательных ячейках памяти и имеющих общее имя.

**Ячейки - элементы массива .**

Все элементы пронумерованы по порядку.

**Порядковый номер - индекс элемента массива**.

Все элементы имеют один и тот же тип.

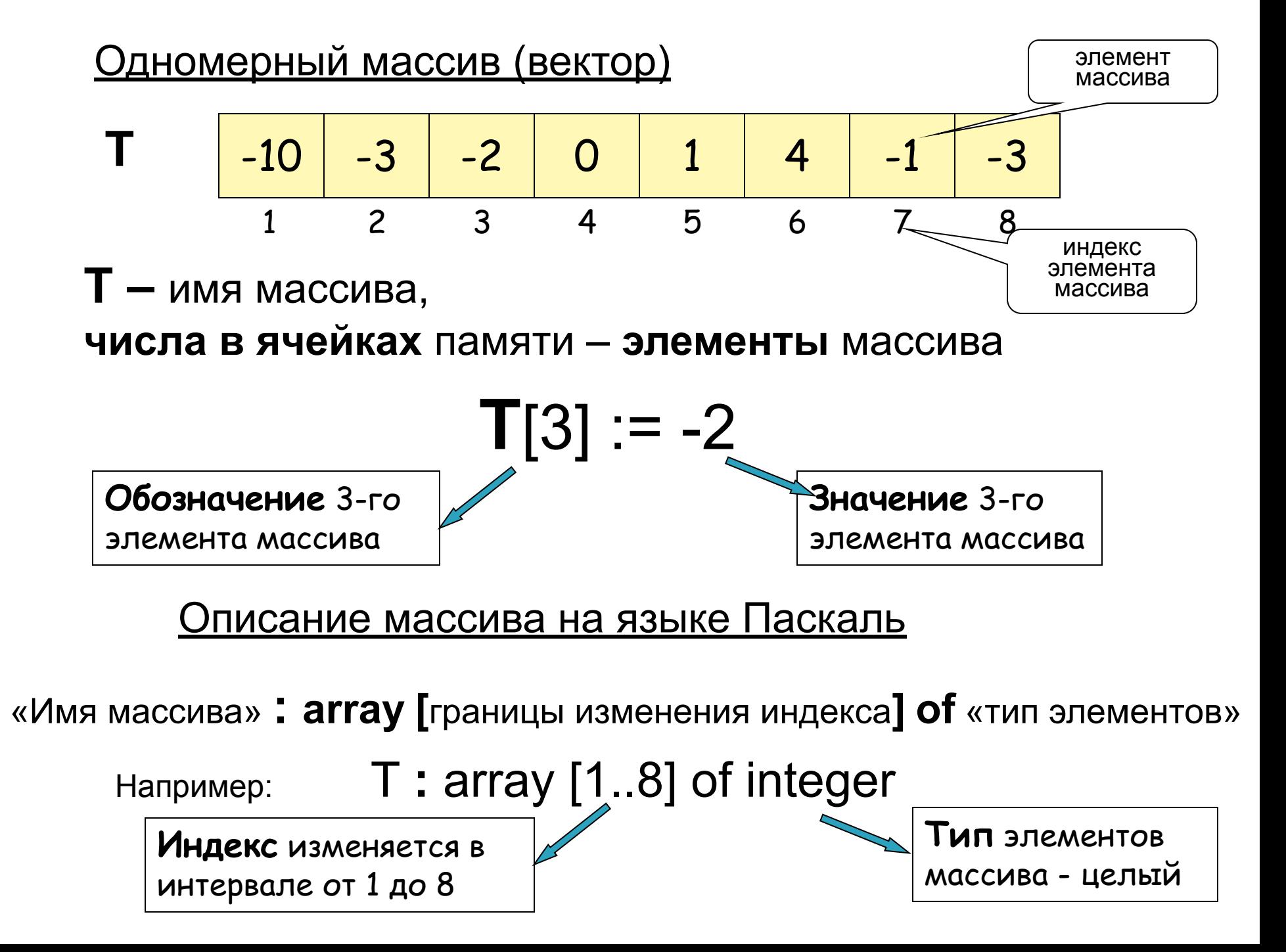

## Для работы с массивами необходимо сначала освоить следующее действия:

## 1. Описание массива

- 2. Заполнение массива (ввод информации в ячейки)
- 3. Вывод массива на экран (вывод информации из ячеек)

Описание массива: если имя массива **A**, количество элементов **N** (например N=5), можно рассмотреть следующие типы

1. Массив **целых** чисел **А -8 -4 2 -1 0**  $1 \t2 \t3 \t4 \t5 (N=5)$ 

Var **A :** array [1..N] of **integer;**

- Var **A :** array [1..N] of **real;** 2. Массив **вещественных** чисел **-8. 1 А -4 2.5 -1 0.4** 1 2 3 4 5
- 3. Массив, элементы которого содержат **текст**
	- **строковый тип.**

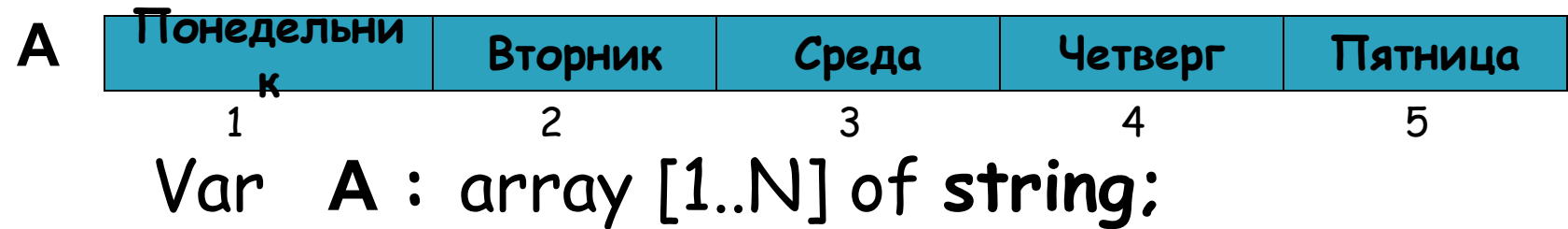

**Заполнение массива:** Способ №1 - использование **констант**. Program Palitra; Uses CRT; {Black=0; Blue=1; Green=2; Cyan=3; Red=4; Magenta=5; Brown=6; lightGray=7; и т.д.} **Const** {Заполнение массива} Color**: array** [1 .. 7] **of string**=('Blue', 'Green', 'Cyan', 'Red', 'Magenta', 'Brown', 'LightGray'); Пример Palitra

Var i:integer;

#### **Begin**

 {Для вывода эл. массива используем цикл, для изменения цвета используем **i** }

```
 textsize (15);
  for i:=1 to 7 do 
     begin
       textcolor(i);
        write (Color[i]:10); 
     end;
End.
```
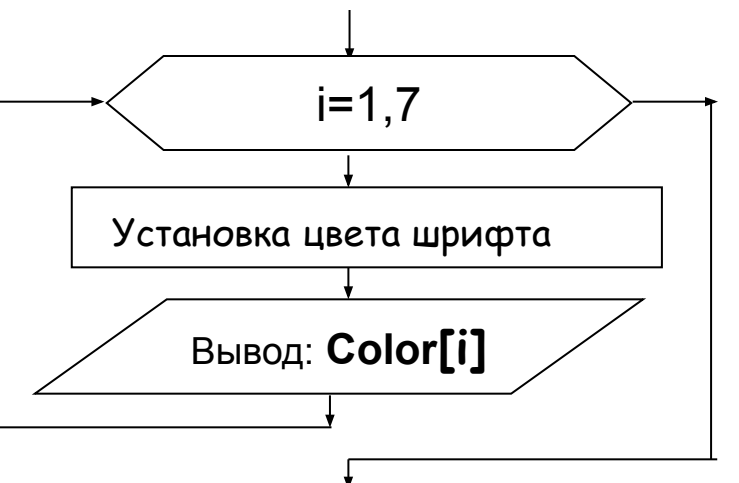

#### **Заполнение массива:** Способ №2 - Ввод данных **с клавиатуры** . Пример Pogoda

program Pogoda; uses CRT;

-10 -3. 5 -2 0 1.5 4 -1 1 2 3 4 5 6 7 **T**

#### **Var**

```
 T: array [1 .. 7] of real; {Описываем массив }
```
k:integer;

#### **Begin**

Writeln('Введите значения температуры за первую неделю марта '); **for k:=1 to 7 do begin** {Для ввода используем цикл} Write $(k, '$  -ое число, температура=');  **Readln(T[k]); end;**

**for k:=1 to 7 do begin**  $\{ \text{QIn} \text{B}}$  вывода используем цикл $\}$  Write(**T[k]:5:1); end;**

#### **End.**

#### **Заполнение массива:** Способ №3 - Использование генератора случайных чисел Пример Generator

Случайное число из интервала (**a** , **b) := a + random (b – a + 1)**

Заполнение массива **A** десятью случайными числами из интервала (-20, 20) и вывод массива на экран в одном цикле.

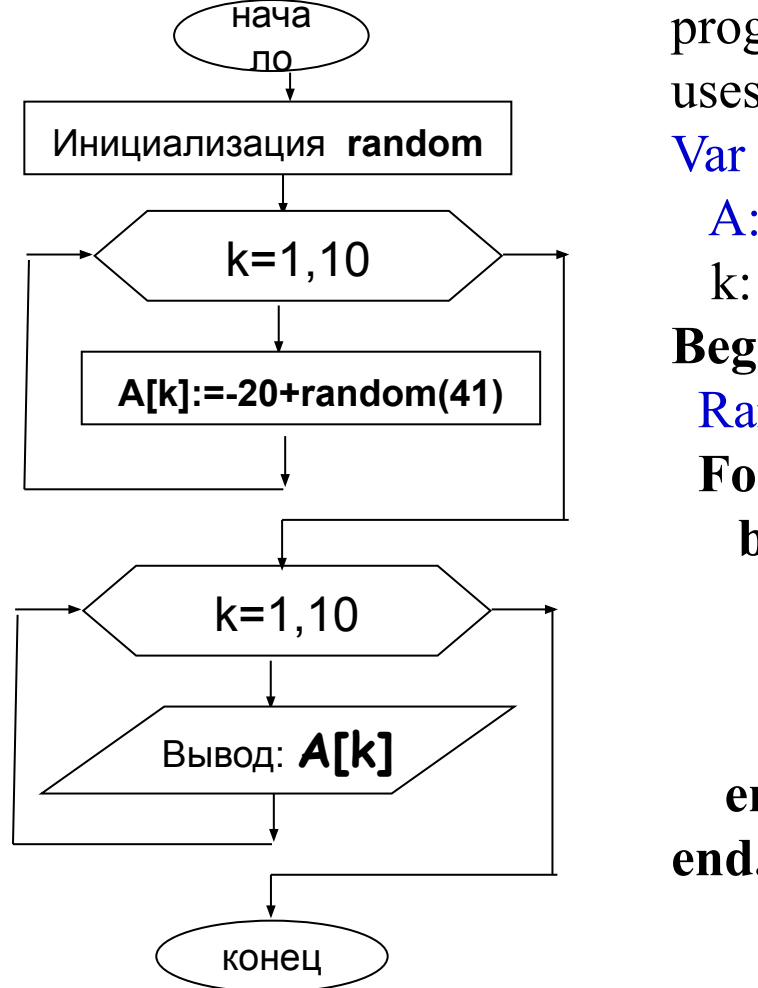

program Generator; uses crt; A:array[1..10] of integer; k: integer; **Begin** Randomize;  **For** k:=1 **to** 10 **do begin** {заполнение и печать в одном цикле}  $A[k] := -20 + \text{Random}(41);$ Write $(A[k] : 5)$ ;  **end; end.**

## **Подведем итоги:**

### **Заполнение массива:**

Способ №1 - Использование **констант**.

- Способ №2 Ввод данных с клавиатуры .
- Способ №3 Использование генератора случайных чисел.

## **Вывод массива:**

- Для вывода массива необходимо использовать цикл.
- •Массив можно выводить в виде строки или в виде столбца.

### Задания для работы в классе:

- 1. В программе **Palitra** заполнить новый массив **Cvet** названиями цветов на русском (синий зеленый и т. д.). Организовать вывод на экран (в 3 столбика): число (индекс), служебное название цвета (из массива **Color**), русское название цвета (из массива **Cvet**). (**Palitra\_1)**
- 2. В программе **Pogoda**, используя способ №1 заполнить новый массив **Den** (понедельник вторник и т.д.). Организовать вывод на экран (в 3 столбика): число (индекс), название дня недели (из массива **Den**) и температуру (из массива **T**). (**Pogoda\_1)**
- 3. В программе **Generator**, используя способ №1 заполнить новый массив **Fam** (10 любых фамилий), массив **А** заполнить случайными числами из интервала (2, 5), выводить на экран (в 2 столбика ): фамилию (из массива **Fam**) и оценку (из массива **А**). (**Generator\_1)**

# **Д/З**

 Используя программу **Palitra** написать программу **Raduga** , выводящую названия основных цветов (Красный, Оранжевый и т.д.), так чтобы название совпадало с цветом текста.